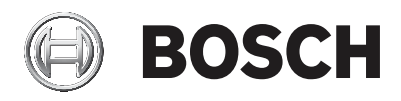

# DIVAR IP 5000

DIP‑5042EZ‑0HD | DIP‑5042EZ‑1HD | DIP‑5042EZ‑2HD | DIP‑5042EZ‑4HD | DIP‑5044EZ‑1HD | DIP‑5044EZ‑2HD | DIP‑5044EZ‑4HD

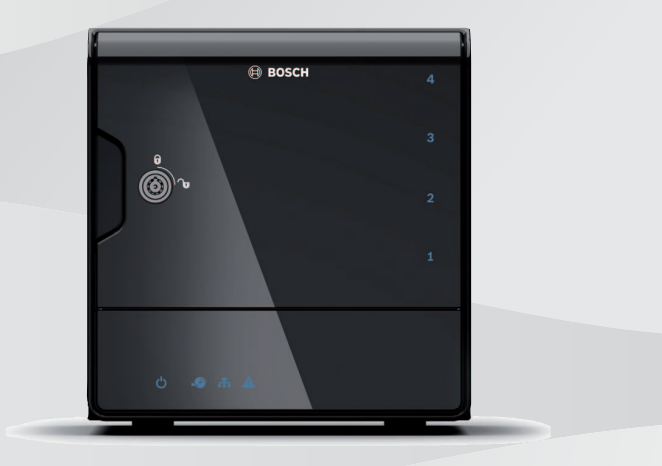

**zh-CHS** 安装手册

目录

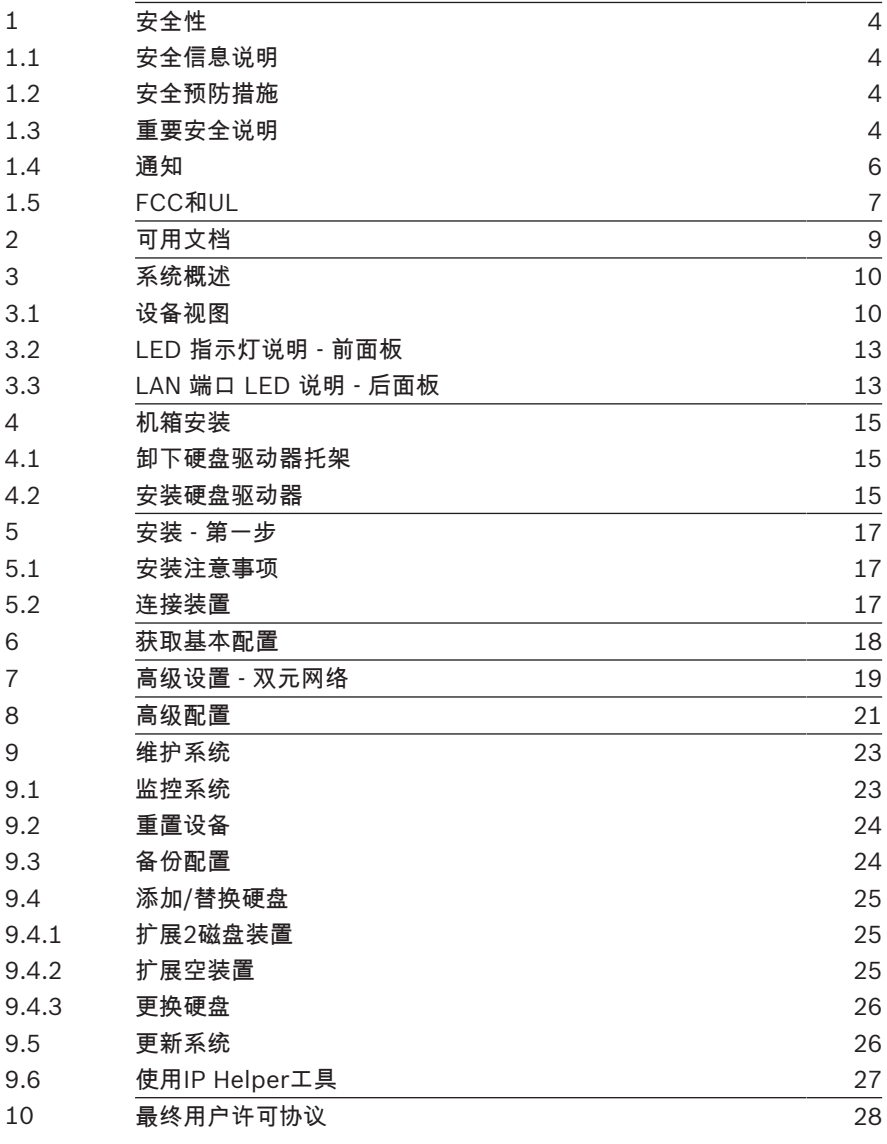

1 安全性

## 1.1 安全信息说明

### 警告!

表示危险情况,如不加以避免,可能导致死亡或严重伤害。

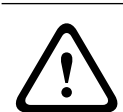

 $\sum_{i=1}^{n}$ 

### 小心!

表示危险情况,如不加以避免,可能导致轻度或中度伤害。

 $\sum_{i=1}^{n}$ 

## 1.2 安全预防措施

注意!

失。

### 小心!

安装须由合格的维修人员遵照美国国家电工标准(NEC 800 CEC 第 60 部分)或当地的相关电气法规进行。

表示一种情况,如不加以避免,可能导致设备或环境损害或数据丢

# 1.3 重要安全说明

阅读、遵循以下所有安全说明并保留以备日后参考。在操作设备之前, 请遵循所有警示。

- 只能使用干软布清洁。请勿使用液体清洁剂或喷雾清洁剂。
- 请勿在靠近热源的地方安装设备,例如散热器、加热器、火炉或 其他产热设备(包括放大器)。
- 请勿让任何液体溅到设备上。
- 采取预防措施,防止因雷电或功率骤增而损坏设备。
- 仅使用标签上指定的电源类型为设备供电。
- 遵照制造商的说明和当地的适用法规进行安装。
- 仅用制造商指定的附件/配件。
- 保护所有连接电缆,使其免于受损,尤其是在连接点上。
- 不要破坏极化或接地型插头的安全功效。
- 根据安装规则,永久连接的设备必须具有易于操作的外部电源插 头或全极电源开关。
- 对于可插拔设备,必须在靠近设备处安装容易插拔的电源插座。
- 清洁之前,应先从插座中拔出装置的电源插头。遵循装置附带的 所有说明。
- 装置外壳上的所有开口均用于通风,避免设备过热以确保可靠操 作。请勿阻塞或盖住任何通风孔。
- 与相邻物体之间预留约5厘米(2英寸)的空隙。
- 除非有适当的通风,或者符合制造商的说明,否则请勿将装置放 在箱柜内。
- 请勿在靠近水源的地方使用本装置,如浴缸、洗脸盆、水槽、洗 衣篮、潮湿的地下室、游泳池、室外安装或属于潮湿环境的任何 地方。
- 为了减少起火或触电的风险,应避免本装置被雨水打湿或受潮。
- 切勿将任何异物通过开口塞入本装置,由于异物可能触及危险电 压点或导致部件短路,从而可能造成火灾或触电。
- 为在雷电期间或在设备无人照看或长期不用时进一步保护装置, 请从墙壁插座中拔出装置的电源插头,断开电缆系统。这可防止 雷电和电源线上的电涌损坏设备。
- 应妥善布设电源线,使它们不易遭到踩踏或者被放置或压靠在它 们上面的物体挤压,特别要注意电线和插头、电源插座以及它们 从设备接出的位置。
- 请勿打开或拆下护盖来自行维修本装置。打开或拆卸护盖可能导 致触电或其它危险。所有维修事项均应交给博世服务中心处理。
- 遵守相关的电气工程规范。
- 采取适当的CMOS/MOS-FET处理措施,以防止在添加或更换硬 盘时产生静电放电。
- 仅将本装置安装在干燥、防风雨的场所。
- 在装入机柜时,请确保本装置和电源装置接地充分。
- 将本装置连接到接地的电源插座。
- 为了保护设备,分支电路保护必须安装最大额定电流为16A的保险 丝。这必须符合*NEC800 (CEC Section 60)*标准。
- 所有输入/输出端口都是安全超低电压(SELV)电路。SELV电路应 仅连接到其它SELV电路。
- 移动装置之前应断开电源。移动装置时应小心谨慎。用力过度或 撞击可能会对本装置和硬盘驱动器造成损坏。
- 如果不能确保安全操作本装置,请不要使用,并妥善保管以防他 人擅自操作。在这些情况下,请让博世安保系统有限公司派人检 查装置。
- 在以下情况下,由于可能无法实现安全操作,因此请断开电源并 将设备交由合格的人员进行维修:
	- 电源线/插头损坏。
	- 设备中进入了液体或异物。
	- 设备被水打湿或暴露在极端环境条件中。
	- 尽管安装/操作正确,设备仍发生故障。
	- 设备从高处跌落,或者防护罩受损。
	- 设备在不利条件下存放了很长时间。
	- 设备性能已显著改变。

## 1.4 通知

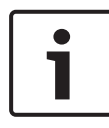

创建软件映像时,提供了包含最新Windows安全补丁的操作系统。建 议您使用在线更新功能让设备保持在最新状态。

### 注意!

注意!

视频丢失是数字视频录像的固有现象;因此,博世安防系统公司对由 于视频信息丢失所导致的任何损坏不负任何责任。

为了尽量减少信息丢失的风险,我们建议采用多个冗余录像系统,并 采取相应的流程对所有模拟和数字信息进行备份。

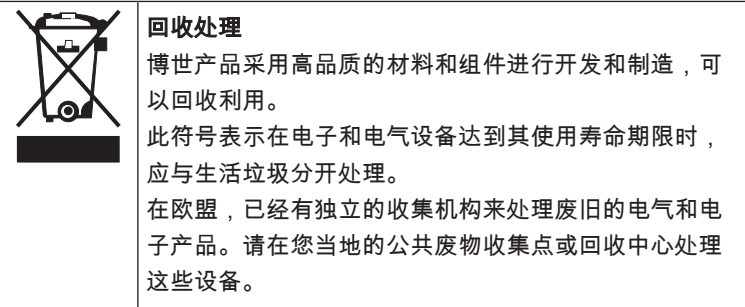

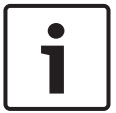

### 注意!

请勿将电池丢弃到生活垃圾中。电池仅适合在收集点进行处理,对于 锂电池,请遮住极点。

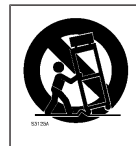

勿将本装置放在不稳定的台面、三脚架、支架或底座 上。本装置可能掉落,造成严重人身伤害,同时也会严 重损坏装置本身。

### 有关销售、交付、存放和工作寿命期的信息

没有任何适用于本产品销售或交付的限制或条件。 如果在规定条件下存放,则存放期限不受限制。 如果按照安全说明和技术规格用于指定目的,则此类产品的工作寿命期

#### 关于设备使用的信息

符合正常的预期。

设备仅适用于专业安装。设备适合工业、商业、个人或家庭操作使用。 除安全信息中提到的领域外,本设备在商业和工业领域的使用不受限 制。

### 1.5 FCC和UL

#### FCC和ICES信息

(仅限美国和加拿大型号)

本设备经测试符合美国FCC规则第15部分和加拿大工业部ICES-003中 关于B类数字设备的限制规定。这些限制的目的是为了在**居住区**中操作 本设备时,可以提供合理的保护以防止有害干扰。本设备会产生、使用 和辐射射频能量。此外,如果未遵照说明手册进行安装和使用,可能会 对无线电通信造成有害干扰。但是,这并不能保证在某些特定的安装环 境中绝对不会产生干扰。如果本设备确实对无线电或电视接收造成了有 害干扰,并且可以通过关闭和打开本设备来确定,则鼓励用户采用以下 一种或多种方法排除干扰:

- 重新调整接收天线的方向和位置。
- 增大设备与接收器之间的距离。
- 将本设备的电源插头插至不同电路上的插座、使本设备与接收器 使用不同的分支电路。

– 向经销商或有经验的无线电/电视技术人员进行咨询,获得有关帮 助信息。

未经负责检查合规性的相关方的明确许可,不应进行有意或无意的改 装。任何此类改装均可能导致用户失去操作本设备的权利。如有必要, 用户应咨询经销商或有经验的无线电/电视技术人员,了解正确的措 施。

用户可以在美国联邦通信委员会编写的以下手册中找到帮助信息:

《How to Identify and Resolve Radio-TV Interference Problems》 (如何识别与解决广播与电视干扰问题)。本手册由美国政府印刷办公 室提供,地址:Washington, DC 20402, Stock No. 004-000-00345-4。

### UL 免责声明

Underwriter Laboratories Inc.(下称"UL")没有测试本产品安防或 信号方面的性能或可靠性。 UL 只测试了Standard(s) for Safety for Information Technology Equipment, UL 60950-1 中列出的火灾、 电击和/或伤亡危险。 UL 认证并不涵盖本产品安全性或信号方面的性 能或可靠性。

对于本产品安全性或信号方面的任何性能或可靠性,UL 不做出任何陈 述、保证或认证。

# 2 可用文档

本手册提供有不同语言版本。您可在在线产品目录中找到所有手册。

### 更多信息

如需更多信息、下载软件或获取文档,请访问 www.boschsecurity.com并转至相应产品页面。

# 3 系统概述

DIVAR IP 5000系统是一款经济实惠、易于使用的一体式录像解决方 案,适用于具有多达32个通道的网络监控系统。所有通道都已预先获 得许可。DIVAR IP 5000采用了完整的博世录像解决方案,是一种智能 IP存储设备,可提供专业视频录像解决方案,并且操作简便。

DIVAR IP 5000为4托架微塔式装置,是一款经济实惠、即插即用的IP 录像设备,兼具先进的管理和一流的录像管理功能,适合于具有IT意识 的客户。

DIVAR IP 5000采用高能效、嵌入式设计,价格非常实惠,但却完全拥 有博世优异品质。

DIVAR IP 5000 采用了基于向导的安装和集中化配置。因此易于安装 和操作,从而减少安装时间。所有组件都是预先安装和预先配置的。只 需连接到网络并打开装置电源 — 从盒子中取出 DIVAR IP 5000 即可开 始录像。

DIVAR IP 5000 具有可从正面插拔的 SATA-II 硬盘驱动器。所有系统 软件都已预先安装并预先激活,因此这是一个开箱即可使用的视频录像 设备。

## 3.1 设备视图

机箱前后有若干个 LED 指示灯。这些 LED 指示灯显示系统的整体状态 以及特定组件的活动和运行状况。

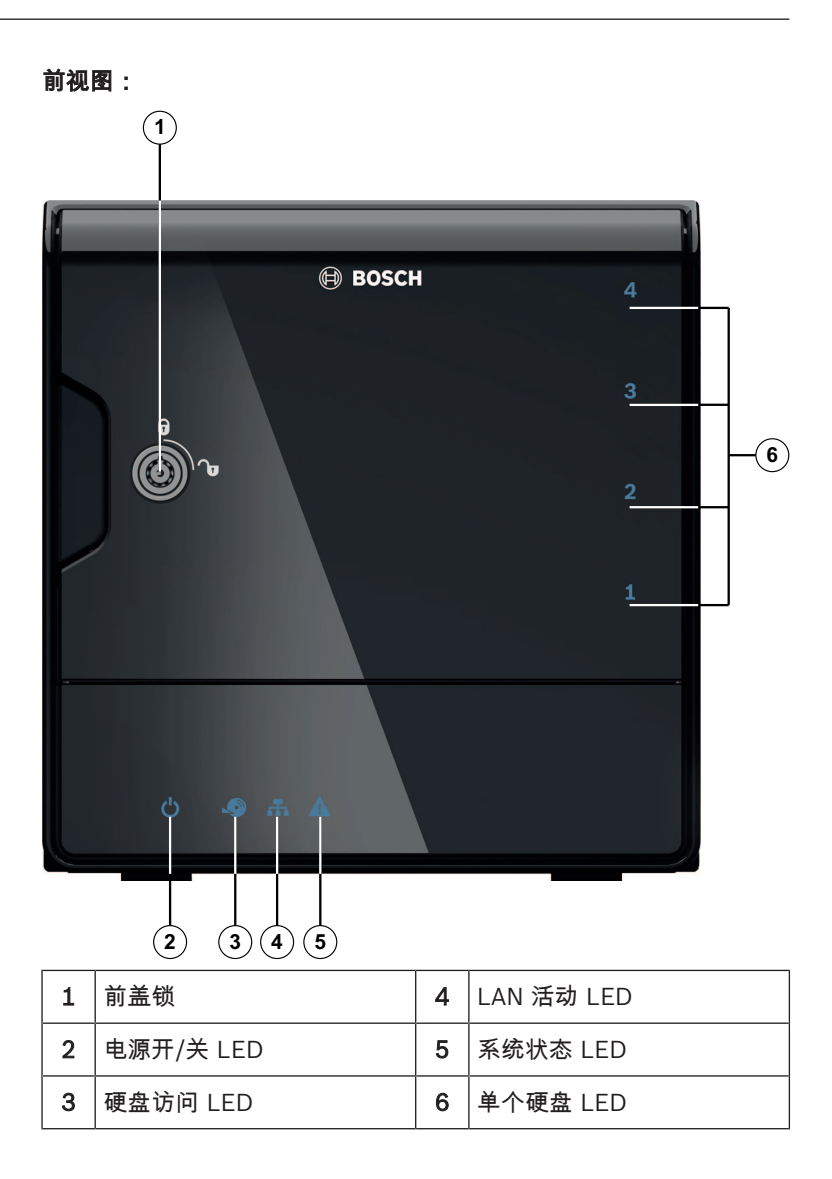

**DIVAR IP**后视图:

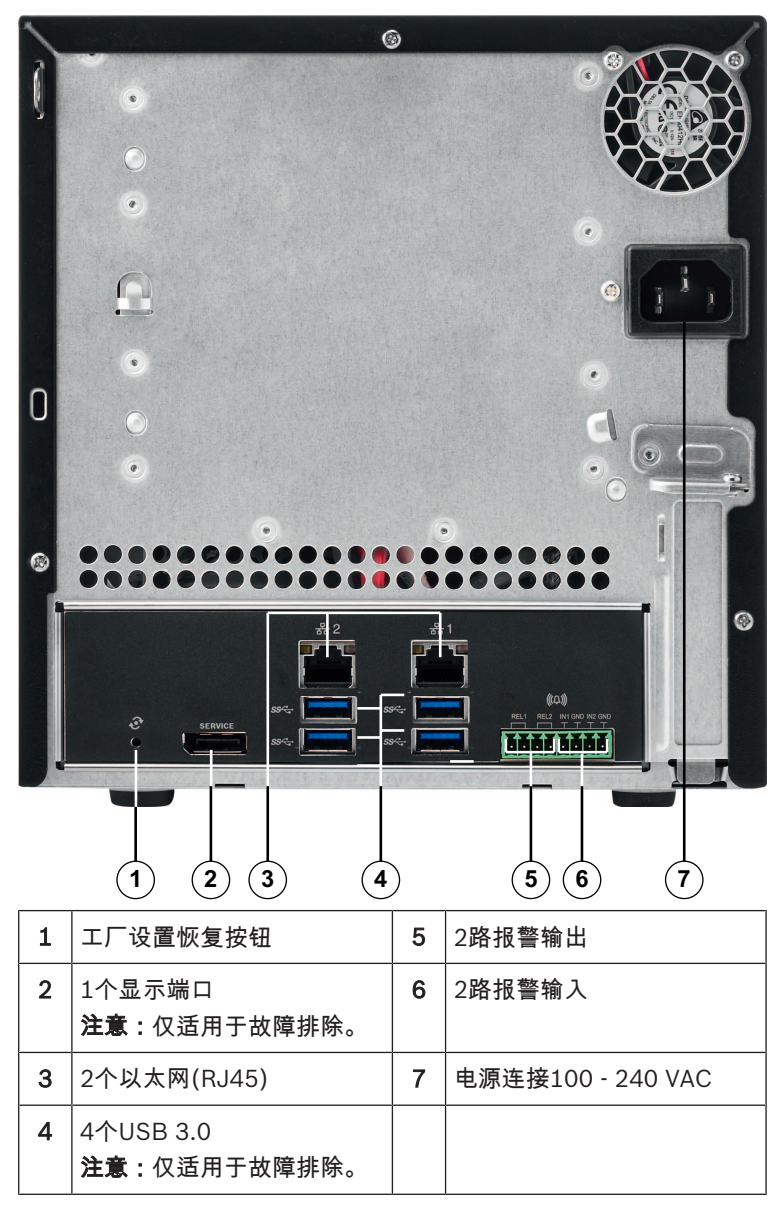

# 3.2 LED 指示灯说明 - 前面板

本章介绍位于机箱正面的 LED 指示灯。

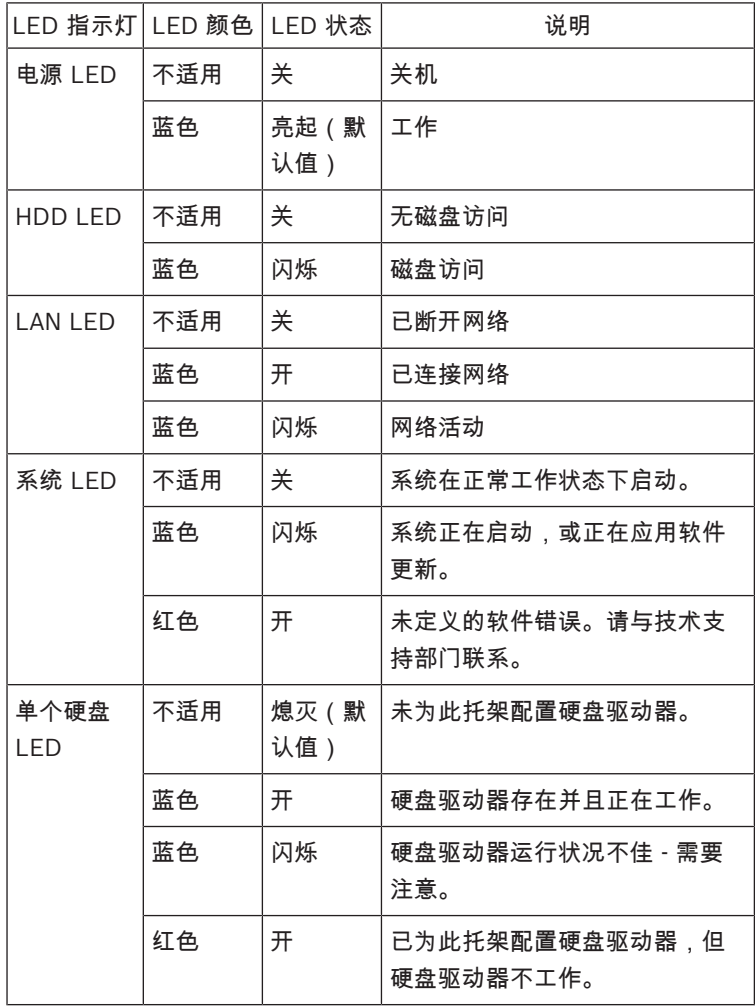

# 3.3 LAN 端口 LED 说明 - 后面板

本章介绍位于机箱后面的 LAN 端口 LED 指示灯。

LAN 连接器:

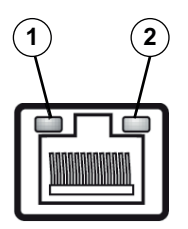

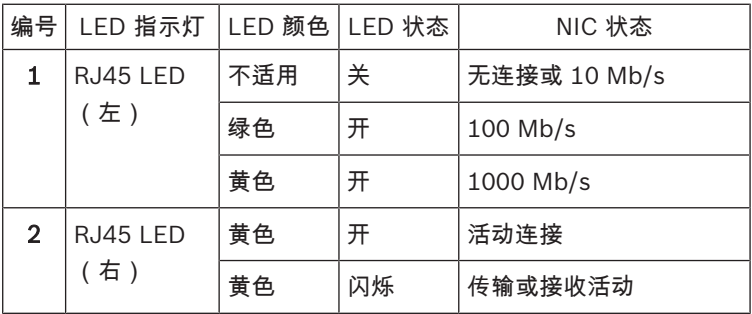

# 4 机箱安装

小心!

本章介绍在机箱中安装组件和执行维护的步骤。

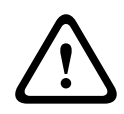

安装或维修机箱之前,请查阅本手册中介绍的警告和预防措施。

在添加或替换硬盘之前,注意下列前提条件。

### 前提条件:

注意!

– 对于RAID配置,装置的所有硬盘必须具有相同的容量

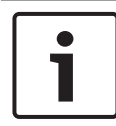

在首次启动系统之前插入硬盘。

另请参见

- *–* 安全性*,* 页面 *4*
- *–* 安装硬盘驱动器*,* 页面 *15*

## 4.1 卸下硬盘驱动器托架

硬盘驱动器安装在硬盘驱动器托盘中,可以简化在机箱中安装和拆卸驱 动器的过程。这些硬盘驱动器托盘还有助于保持硬盘驱动器插槽内的正 常气流。

### 要从机箱中卸下硬盘驱动器托架:

- 1. 关闭系统。
- 2. 按下驱动器托盘上的释放按钮。这会展开驱动器托盘手柄。
- 3. 使用手柄从机箱中拉出具有驱动器的驱动器托盘。
- 4. 将具有新驱动器的驱动器托盘插入机箱插槽,确保该驱动器托盘 手柄完全闭合。

### 4.2 安装硬盘驱动器

这些硬盘驱动器安装在硬盘驱动器托盘中。

#### 要将硬盘驱动器安装到硬盘驱动器托盘:

1. 从托盘卸下驱动器。

- 2. 将新的驱动器装入托盘,同时保持带有印刷电路板的一侧朝下, 以使安装孔与托盘中的安装孔对准。
- 3. 将驱动器托盘装回机箱插槽,确保驱动器托盘手柄完全闭合。

### 注意!

我们建议使用相应的博世硬盘驱动器。硬盘驱动器作为其中一个重要 组件,博世将根据可用故障率进行精心挑选。非博世提供的硬盘不受 支持。您可以在博世在线产品目录中的数据表找到有关支持的硬盘的 信息。

#### 另请参见

*–* 可用文档*,* 页面 *9*

# 5 安装 - 第一步

DIVAR IP系统出厂时预装了基于浏览器的配置向导。

### 5.1 安装注意事项

默认情况下,所有 DIVAR IP 系统配置为从本地网络中的 DHCP 服务 器获取有效的网络地址。在小型网络中,此任务通常由 Internet 路由 器执行。如果网络中没有任何 DHCP 服务器,则 DIVAR IP 将使用下 列网络设置:

- IP 地址:192.168.0.200
- 子网掩码:255.255.255.0

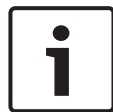

### 注意!

强烈建议您不要更改任何操作系统设置。操作系统访问应仅用于故障 排查。更改可能导致系统工作不正常。

## 5.2 连接装置

DIVAR IP 系统已就绪,开箱即可使用。该应用程序为网络监控系统提 供安装简单且直观易用的解决方案。

### 连接装置:

- 1. 将装置和摄像机连接到网络。
- 2. 将装置连接到电源。
- 3. 打开装置。

注意:在此初始安装期间,系统LED将一直闪烁。在系统准备好 运行之后,系统LED将停止闪烁。DIVAR IP的基于Web的向导页 可通过网络中的任何浏览器访问。使用这些网页向导页可获取基 本系统配置。

# 6 获取基本配置

DIVAR IP 5000提供了一个易于使用的配置向导,可让您轻松完成小型 系统的基本配置。

使用配置向导实现基本配置:

1. 从网络中的任何PC中打开一个Web浏览器,在地址栏中输入 DIVAR IP的IP地址,然后按Enter。这将显示配置向导的**欢迎**页。 注意:

如果您不知道此IP地址,请按如下所示继续:

- 只有一个DIVAR IP 5000位于网络中: 输入http://mydivar或https://mydivar,然后按 Fnter。这将显示配置向导的**欢迎**页。 注:仅当同一网络中只有一个DIVAR IP时才可以使用 mydivar,如果有多个DIVAR IP,则不会使用。
- 多个DIVAR IP 5000位于同一网络: 使用IP Helper工具显示所有设备及其IP地址。该工具可以在 DIVAR IP 5000产品页的在线目录中找到。
- 2. 在欢迎页上,选择您的首选语言,然后单击开始配置。
- 3. 快速浏览向导并按说明操作。每一页均为您提供了该工具的使用 方式信息。
- 4. 在完成配置向导之后,您的系统将具有基本配置。如果基本配置 需要扩展,请使用高级配置。

另请参见

- *–* 使用*IP Helper*工具*,* 页面 *27*
- *–* 高级配置*,* 页面 *21*

# 7 高级设置 - 双元网络

DIVAR IP系统支持网络分离。用户可以将两个网络接口连接到两个不 同的开关并配置TCP/IP设置。这样做可以分离设备和公共网络。

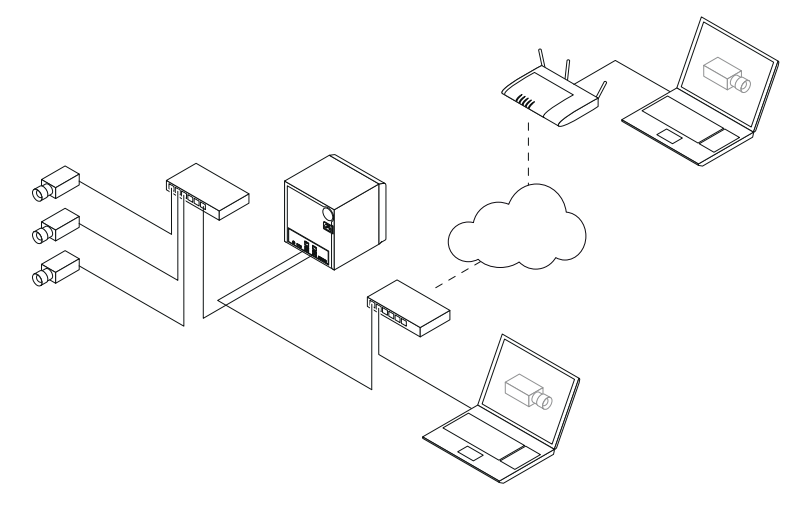

默认情况下,这两个网络接口将合并成一个网络接口。 要分离网络接口 ·

- 1. 从网络中的任何PC中打开一个网页浏览器。
- 2. 在网页浏览器的地址栏中,输入http://mydivar/ configurationsite或http://<IP address of DIVAR IP>/configurationsite,然后按Enter键。此时将显示 DIVAR IP配置窗口。
- 3. 在配置窗口中,展开**Network**,然后单击网络访问。
- 4. 单击清除**Enable teaming of network interfaces**选择框,然后 配置网络接口。
- 5. 输入您的更改并保存配置。

### 注意!

### 如果禁用群组模式:

要连接摄像机网络,可使用底板上标记为1的网络连接。这表示用于实 况和录像的所有摄像机都必须通过此网络来访问。 例如,底板上的第二个网络连接可用于上行链路。

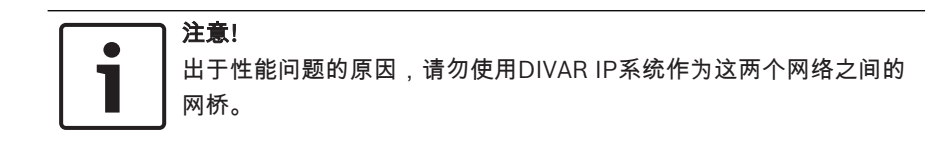

# 8 高级配置

高级配置使您能够按照您的需要配置系统。

### 使用高级配置:

- 1. 从网络中的任何PC中打开一个网页浏览器。
- 2. 在网页浏览器的地址栏中,输入http://mydivar/ configurationsite或http://<IP address of DIVAR IP>/configurationsite,然后按Enter键。此时将显示 DIVAR IP配置窗口。

注意:如果DIVAR IP用户界面已打开,请单击配置选项卡。 3. 在树状结构中选择所需的要进行更改的页。

- 视频设备 页面
	- 添加和删除设备 更换设备 配置摄像机和视频图像 调整视频质量 通过RTSP添加未列出的设备 定义移动探测设置
	- 录像页面 定义相位并为相位分配属性 定义录像模式 编辑视频质量
		- 报警页面 添加和删除操作 置报警输入和输出 配置电子邮件属性 配置报警方案 配置通知
	- **Network**页面
	- 识别DIVAR IP设备 配置网络接口 选择动态DNS提供程序 测试与DIVAR IP 5000系统的连接 添加帐户
		- 系统页面

选择语言 设置密码 置时区、日期和时间 定义存储模式 维护系统 管理证书

4. 进行更改并保存配置。

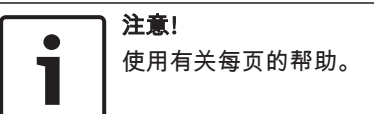

#### 另请参见

- *–* 获取基本配置*,* 页面 *18*
- *–* 监控系统*,* 页面 *23*
- *–* 使用*IP Helper*工具*,* 页面 *27*

# 9 维护系统

# 9.1 监控系统

DIVAR IP Dashboard用于通过网络中的任何PC监控DIVAR IP系统的 状态。

DIVAR IP Dashboard提供了有关DIVAR IP系统的信息。

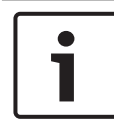

## 注意!

若要配置系统,请先使用配置向导获取基本配置,然后(如有必要) 打开"配置"菜单进行高级配置。

### 使用**DIVAR IP 5000 Dashboard**:

- 1. 从网络中的任何PC中打开一个网页浏览器。
- 2. 在网页浏览器的地址栏中,输入http://mydivar/ dlacockpit或http://<IP address of DIVAR IP>/ dlacockpit,然后按Enter键。此时将显示DIVAR IP 5000 Dashboard窗口。

注意:如果DIVAR IP用户界面已打开,请单击**控制板**选项卡。 3. 在树状结构中选择所需的要获取系统信息的页。

– 系统信息页面

显示系统状态、硬盘驱动器信息和事件日志等信息。

- 日志页面 显示日志信息。
- 设备监视器页面 显示所有连接的设备,包含设备名称、设备类型、固件版 本、状态、录像加密和带宽信息。 提供用于更新系统软件的手动更新**...**和从 **Internet** 更新按 钮。

使用有关每页的帮助。

另请参见

注意!

*–* 获取基本配置*,* 页面 *18*

*–* 高级配置*,* 页面 *21*

### 9.2 重置设备

以下过程介绍了如何恢复软件默认配置和工厂默认图像。

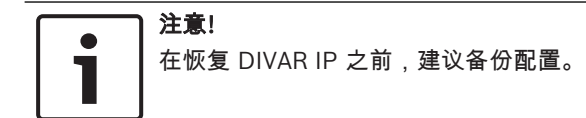

### 选项1:装置正在运行中

▶ 按住装置后部的工厂设置恢复按钮10秒。这将恢复软件默认配 置。系统不会删除硬盘上的数据。

### 选项2:装置已关闭

4 按住装置后部的工厂设置恢复按钮并按下前部的电源按钮。这将 恢复工厂默认图像。系统不会删除硬盘上的数据。

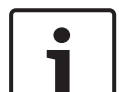

对于这两个选项,您都可以在30分钟后访问装置的网站。

另请参见

注意!

*–* 备份配置*,* 页面 *24*

### 9.3 备份配置

下面是如何备份配置的步骤。

### 注意!

建议频繁备份配置,以便最新备份在需要时始终可用。

#### 备份配置:

- 1. 在DIVAR IP配置中,展开系统,然后单击服务。
- 2. 若要备份配置,单击▶展开**备份和恢复**组,然后单击**备份**。将显示 一个对话框。
- 3. 单击保存。配置的保存位置将取决于浏览器设置。

**注意:**如果您需要为备份文件选择特定目标目录,请单击**保存**按 钮右侧的箭头,然后单击**另存为**。

4. 若要查找备份,请单击Windows的**开始**按钮,在搜索框中输入 downloads,然后按Enter。 将显示一个包含备份文件的对话框。

### 9.4 添加/替换硬盘

在添加或替换硬盘之前,注意下列前提条件。

#### 前提条件:

– 对于RAID配置,装置的所有硬盘必须具有相同的容量

### 9.4.1 扩展2磁盘装置

您可使用附加硬盘扩展装置。

### 将硬盘添加到 2 磁盘装置:

- 1. 按电源按钮关闭装置。
- 2. 将新的硬盘插入机箱插槽,确保驱动器托盘手柄完全闭合。
- 3. 按电源按钮打开装置。
- 4. 使用任何浏览器打开DIVAR IP Dashboard。若要执行此操作,在 Web浏览器的地址栏中,输入http://mydivar/dlacockpit 或http://<IP address of DIVAR IP>/dlacockpit,然 后按Enter。DIVAR IP 5000 Dashboard将显示您必须打开配置 > 磁盘管理进行配置的消息。
- 5. 单击配置以打开配置。
- 6. 扩展系统,然后单击磁盘管理。
- 7. 若要向系统的硬盘添加存储容量,请按照显示的说明操作。
- 8. 在完成硬盘安装之后,磁盘托盘右侧的独立硬盘状态LED将变为 蓝色。

#### 另请参见

*–* 机箱安装*,* 页面 *15*

### 9.4.2 扩展空装置

您可使用附加硬盘扩展空装置。

#### 将硬盘添加到空装置:

1. 将新的硬盘插入机箱插槽,确保驱动器托盘手柄完全闭合。

- 2. 按电源按钮打开装置。
- 3. 该装置会将硬盘标记为新的,并自动启动恢复菜单。 在完成恢复过程之后,将安装 DIVAR IP 软件。磁盘托盘右侧的独 立硬盘状态 LED 将变为蓝色。
- 4. 使用配置向导执行基本配置。

另请参见

- *–* 机箱安装*,* 页面 *15*
- *–* 获取基本配置*,* 页面 *18*

### 9.4.3 更换硬盘

如果硬盘出现故障,则磁盘托盘右侧的独立硬盘状态 LED 将变为红 色。

### 更换硬盘:

- 1. 卸下发生故障的硬盘。使用手柄从机箱中拉出磁盘托盘。 注意:您可在工作期间卸下硬盘。
- 2. 按电源按钮关闭装置。
- 3. 将新的硬盘插入机箱插槽,确保驱动器托盘手柄完全闭合。
- 4. 按电源按钮打开装置。
- 5. 使用任何浏览器打开DIVAR IP Dashboard。若要执行此操作,在 Web浏览器的地址栏中,输入http://mydivar/dlacockpit 或http://<IP address of DIVAR IP>/dlacockpit.然 后按Enter。DIVAR IP 5000 Dashboard将显示您必须打开配置 > 磁盘管理进行配置的消息。
- 6. 单击配置以打开配置。
- 7. 扩展系统,然后单击磁盘管理。
- 8. 若要向系统的硬盘添加存储容量,请按照显示的说明操作。
- 9. 在完成硬盘安装之后,磁盘托盘右侧的独立硬盘状态LED将变为 蓝色。

另请参见

*–* 机箱安装*,* 页面 *15*

## 9.5 更新系统

下面是如何手动更新系统的步骤。

### 手动更新 **DIVAR IP**:

- 1. 在 DIVAR IP Dashboard 中,单击树状结构中的 设备监视器。
- 2. 单击 手动更新。 将显示一个对话框,您可在其中浏览更新文件。

### 使用Internet更新**DIVAR IP**:

- 1. 在DIVAR IP Dashboard中,单击树状结构中的**设备监视器。**
- 2. 单击从 **Internet** 更新。

### 注音!

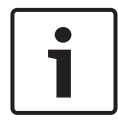

如果系统已连接到 Internet,则系统将自动检查更新。如果更新可 用,则可将其直接下载并安装。如果您的系统未连接到 Internet,则 可从产品页手动下载最新的更新软件包。更新系统包括所有组件和摄 像机设备。更新将需要大概 5 到 10 分钟,更新期间将停止录像。

# 9.6 使用IP Helper工具

博世的 IP Helper 是一个小型窗口工具,可让用户查看所有 IP 设备及 其在网络中的 IP 地址。利用此工具,无需专业知识,用户即可快速、 轻松地查找 IP 设备的 IP 地址或配置 IP 设备的网络设置。IP Helper 是一个可直接执行的程序,无需安装。您可使用网络中的任何 PC 打开 IP Helper。可直接从 USB 移动存储器打开 IP Helper。

IP Helper工具可供下载,如下所示:

- 在DIVAR IP 5000产品页的在线目录中
- 在<http://mydivar.com>下
- 在<http://downloadstore.boschsecurity.com/>下

### 查找 **DIVAR IP** 系统:

- 1. 双击 IP Helper 工具 (iphelper.exe)。
- 2. 将打开一个对话框,其中显示所有 IP 设备及其在网络中的 IP 地 址。搜索要配置的 DIVAR IP 系统并记下 IP 地址。
	- 注意:若要标识 DIVAR IP 系统, 请按 闪烁 LED。

### 最终用户许可协议  $10$

#### **MICROSOFT SOFTWARE LICENSE TERMS**

#### MICROSOFT WINDOWS STORAGE SERVER 2012 R2 ESSENTIALS

These license terms are an agreement between you and:

- the server manufacturer that distributes the software with the server: or
- the software installer that distributes the software with the server

Please read them. They apply to the software named above, which includes the media on which you received it, if any. The terms also apply to any Microsoft:

- updates.
- supplements.
- Internet-based services, and
- support services

for this software, unless other terms accompany those items. If so, those terms apply. If you obtain updates or supplements directly from Microsoft. Microsoft, and not the manufacturer or installer, licenses those to you. Printed paper license terms, which may come with the software, take the place of any on-screen license terms.

By using the software, you accept these terms. If you do not accept them, do not use the software. Instead, contact the manufacturer or installer to determine its return policy for a refund or credit.

As described below, using some features also operates as your consent to the transmission of certain standard computer information for Internet-based services.

If you comply with these license terms, you have the rights below for each software license you acquire.

#### **OVERVIEW.**  $1<sub>1</sub>$

- Software. The software includes: A.
	- server software: and
	- additional software that may only be used with the server software.
- b. **License Model.** The software is licensed based on:
	- the number of instances of server software that you run; and
	- the number of user accounts that access instances of server software

#### **Licensing Terminology.** c.

- **Instance.** You create an "instance" of software by executing the software's setup or install procedure. You also create an instance of software by duplicating an existing instance. References to software in this agreement include "instances" of the software.
- **Run an Instance.** You "run an instance" of software by loading it into memory and executing one or more of its instructions. Once running, an instance is considered to be running (whether or not its instructions continue to execute) until it is removed from memory.
- **Operating System Environment.** An "operating system environment" is:
- $\left($ i) all or part of an operating system instance, or all or part of a virtual (or otherwise emulated) operating system instance that enables separate machine identity (primary computer name or similar unique identifier) or separate administrative rights, and
- instances of applications, if any, configured to run on the operating  $(i)$ system instance or parts identified above.

There are two types of operating system environments: physical and virtual. A physical operating system environment is configured to run directly on a physical hardware system. The operating system instance used to run hardware virtualization software (e.g., Microsoft Virtual Server or similar technologies) or to provide hardware virtualization services (e.g., Microsoft virtualization technologies or similar technologies) is considered part of the physical operating system environment. A virtual operating system environment is configured to run on a virtual (or otherwise emulated) hardware system.

A physical hardware system can have either or both of the following:

- $(i)$ one physical operating system environment, and
- $(i)$ one or more virtual operating system environments.
- Server. A server is a physical hardware system or device capable of running server software. A hardware partition or blade is considered to be a separate physical hardware system.
- Assigning a License. To assign a license means simply to designate that license to one device or user.

### **USE RIGHTS.**

a. Assignment of the License to the Server. The software license is permanently assigned to the server with which you acquired the software. That server is the

licensed server for that particular license. A hardware partition or blade is considered to be a separate server. You may not assign the same license to more than one server.

- $\mathbf{h}$ Running Instances of the Server Software. You may run, at any one time, one instance of the server software in one physical operating system environment on the licensed server
- **Using the Server Software**. You may install and use one copy of the server software c. on one licensed server. Up to 50 users can access and use the server software on that server as long as:
	- each such user has an assigned user account with unique user id and password. and
	- the user accesses the server software through that account.

You may reassign a user account from one user to another provided that the reassignment does not occur within 90 days of the last assignment.

- $\mathbf{d}$ . Creating and Storing Instances on Your Servers or Storage Media. For each software license you acquire you may create and store any number of instances of the software on any of your servers or storage media. This may be done solely to exercise your right to run instances of the software under any of your licenses as described in the applicable use rights (e.g., you may not distribute instances to third parties).
- **Included Microsoft Programs.** The software contains other Microsoft programs.  $\mathbf{e}$ These license terms apply to your use of those programs.

#### $3.$ ADDITIONAL LICENSING REQUIREMENTS AND/OR USE RIGHTS.

- Specific Use. The manufacturer or installer designed this server for a specific use. a. You may only use the software for that use. You may not use the software to support additional software programs or functions, other than utilities or similar software used solely for administration, performance enhancement, preventative maintenance, or to provide complimentary data storage functionality for this server.
- $\mathbf{b}$ . Limitation on Functions Supported by the Software. The manufacturer or installer licenses you to use the server software to support only the base functions as provided and installed on this server. You are not licensed to use the server to run or support:
	- enterprise database software (such as Microsoft SQL Server), except nonenterprise engines such as Microsoft SQL Server Express Edition. The server software also may run or support enterprise database engines (including Microsoft SQL Server) that are integrated in and used only to support the server

software as part of the specific use for which the manufacturer or installer designed this server.

- enterprise resource planning (ERP) software,
- messaging or enterprise mail,
- Microsoft Exchange or Microsoft SharePoint Portal Server,
- team collaboration software
- web-based time management applications that address appointment, meeting and other calendar items.
- more than 8 disk drives.
- NVMe-enabled hardware, and/or
- the external Serial Attached SCSI (SAS) interconnect.

These limitations do not restrict use of the server for data management (such as providing storage and backup functions) for the software identified above.

- No Windows Server CALs Required. Servers that access or use functions of e. Windows Storage Server software licensed under these license terms do not require a client access license (CAL) for Windows Server. Obtaining a CAL for any Microsoft product does not grant you rights to use functions of the server software not licensed under these license terms
- Multiplexing. Hardware or software you use to:  $\mathbf{d}$ .
	- pool connections.
	- reroute information.
	- reduce the number of devices or users that directly access or use the software.
	- reduce the number of devices or users the software directly manages,

(sometimes referred to as "multiplexing" or "pooling"), does not reduce the number of licenses of any type that you need.

- Font Components. While the software is running, you may use its fonts to display e. and print content. You may only:
	- embed fonts in content as permitted by the embedding restrictions in the fonts; and
		- temporarily download them to a printer or other output device to print content.
- $\mathbf{f}$ . **Icons. images, and sounds.** While the software is running, you may use but not share its icons, images, sounds, and media. The sample images, sounds, and media provided with the software are for your non-commercial use only.
- No Separation of Server Software. You may not separate the server software for α. use in more than one operating system environment under a single license, unless expressly permitted. This applies even if the operating system environments are on the same physical hardware system.
- Additional Functionality. Microsoft may provide additional functionality for the h. software. Other license terms and fees may apply.
- i. Maximum Instances. The software or your hardware may limit the number of instances of the server software that can run in physical or virtual operating system environments on the server
- MANDATORY ACTIVATION. Activation associates the use of the software with a specific  $4.$ device. During activation, the software may send information about the software and the device to Microsoft. This information includes the version, language, and product key of the software, the Internet protocol address of the device, and information derived from the hardware configuration of the device. For more information, see microsoft.com/piracy/. By using the software, you consent to the transmission of this information. If properly licensed, you have the right to use the version of the software installed during the installation process up to the time permitted for activation. Unless the software is activated, you have no right to use the software after the time permitted for activation. This is to prevent its unlicensed use. You are not permitted to bypass or circumvent activation. If the device is connected to the Internet, the software may automatically connect to Microsoft for activation. You can also activate the software manually by Internet or telephone. If you do so, Internet and telephone service charges may apply. Some changes to your computer components or the software may require you to reactivate the software. The software may remind you to activate it until you do.

#### **VALIDATION.**  $5.$

- a. If the manufacturer or installer activated the software for you, you may not be asked to activate the software when you first use it. The software will from time to time validate the software and update or require download of the validation feature of the software. Validation verifies that the software has been activated and is properly licensed. Validation also permits you to use certain features of the software or to obtain additional benefits. For more information, see ao.microsoft.com/fwlink/?linkid=39157.
- b. During a validation check, the software will send information about the software and the device to Microsoft. This information includes the version and product key of the software, and the Internet protocol address of the device. Microsoft does not use the information to identify or contact you. By using the software, you consent to the

transmission of this information. For more information about validation and what is sent during a validation check, see go.microsoft.com/fwlink/?linkid=69500.

- $\mathbf{c}$ If, after a validation check, the software is found not to be properly licensed, the functionality of the software may be affected. For example, you may:
	- need to reactivate the software or
	- receive reminders to obtain a properly licensed copy of the software.

or you may not be able to:

- use or continue to use some of the features of the software, or
- obtain certain updates or upgrades from Microsoft.
- You may only obtain updates or upgrades for the software from Microsoft or  $\mathbf{d}$ . authorized sources. For more information on obtaining updates from authorized sources, see go.microsoft.com/fwlink/?linkid=69502.
- 6. **INTERNET-BASED SERVICES.** Microsoft provides Internet-based services with the software. It may change or cancel them at any time.
	- a. **Consent for Internet-Based Services.** The software features described below and in the Windows Storage Server Privacy Highlights connect to Microsoft or service provider computer systems over the Internet. In some cases, you will not receive a separate notice when they connect. You may switch off these features or not use them. For more information about these features, visit go.microsoft.com/fwlink/?LinkID=280262. By using these features, you consent to the transmission of this information. Microsoft does not use the information to identify or contact you.

Computer Information. The following features use Internet protocols, which send to the appropriate systems computer information, such as your Internet protocol address, the type of operating system, browser, the name and version of the software you are using, and the language code of the device where you run the software. Microsoft uses this information to make the Internet-based services available to you.

- Windows (or Microsoft) Update Feature. You may connect new hardware to the device where the software is installed. Your device may not have the drivers needed to communicate with that hardware. If so, the update feature of the software can obtain the correct driver from Microsoft and install it on your device. You can switch off this update feature.
- Web Content Features. Features in the software can retrieve related content from Microsoft and provide it to you. Examples of these features are clip art, templates, online training, online assistance, and Appshelp. You may choose not to use these web content features.
- Digital Certificates. The software uses digital certificates. These digital certificates confirm the identity of Internet users sending X.509 standard encrypted information. They also can be used to digitally sign files and macros. to verify the integrity and origin of the file contents. The software retrieves certificates and updates certificate revocation lists using the Internet, when available
- Auto Root Update. The Auto Root Update feature updates the list of trusted certificate authorities. You can switch off the Auto Root Undate feature.
- Windows Media Digital Rights Management, Content owners use Windows Media Digital Rights Management Technology (WMDRM) to protect their intellectual property, including copyrights. This software and third-party software use WMDRM to play and copy WMDRM-protected content. If the software fails to protect the content, content owners may ask Microsoft to revoke the software's ability to use WMDRM to play or copy protected content. Revocation does not affect other content. When you download licenses for protected content, you agree that Microsoft may include a revocation list with the licenses. Content owners may require you to upgrade WMDRM to access their content. Microsoft software that includes WMDRM will ask for your consent prior to the upgrade. If you decline an upgrade, you will not be able to access content that requires the upgrade. You may switch off WMDRM features that access the Internet. When these features are off, you can still play content for which you have a valid license.
- Windows Media Player, When you use Windows Media Player, it checks with Microsoft for:
- compatible online music services in your region;
- new versions of the player; and
- codecs if your device does not have the correct ones for playing content.
- You can switch off this last feature. For more information, visit www.microsoft.com/windows/windowsmedia/player/12/privacy.aspx.
- Network Awareness. This feature determines whether a system is connected to a network by either passive monitoring of network traffic or active DNS or HTTP queries. The query only transfers standard TCP/IP or DNS information for routing purposes. You can switch off the active query feature through a registry settina.
- Windows Time Service. This service synchronizes with time.windows.com once a week to provide your computer with the correct time. You can turn this feature off or choose your preferred time source within the Date and Time Control Panel applet. The connection uses standard NTP protocol.

IPv6 Network Address Translation (NAT) Traversal service (Teredo). This feature helps existing home Internet gateway devices transition to IPv6. IPv6 is a nextgeneration Internet protocol. It helps enable end-to-end connectivity often needed by peer-to-peer applications. To do so, each time you start up the software, the Teredo client service will attempt to locate a public Teredo Internet service. It does so by sending a query over the Internet. This query only transfers standard Domain Name Service information to determine if your computer is connected to the Internet and can locate a public Teredo service. If vou:

- use an application that needs IPv6 connectivity, or
- configure your firewall to always enable IPv6 connectivity

by default, standard Internet Protocol information will be sent to the Teredo service at Microsoft at regular intervals. No other information is sent to Microsoft. You can change this default to use non-Microsoft servers. You can also switch off this feature using a command line utility named "netsh".

- 7. **DATA STORAGE TECHNOLOGY.** The server software may include data storage technology called Windows Internal Database. Components of the server software use this technology to store data. You may not otherwise use or access this technology under this agreement.
- 8. **MICROSOFT .NET BENCHMARK TESTING.** The software includes one or more components of the .NET Framework (".NET Components"). You may conduct internal benchmark testing of those components. You may disclose the results of any benchmark test of those components, provided that you comply with the conditions set forth at go.microsoft.com/fwlink/?LinkID=66406. Notwithstanding any other agreement you may have with Microsoft, if you disclose such benchmark test results. Microsoft shall have the right to disclose the results of benchmark tests it conducts of your products that compete with the applicable .NET Component, provided it complies with the same conditions set forth at go.microsoft.com/fwlink/?LinkID=66406.
- g. **SCOPE OF LICENSE.** The software is licensed, not sold. This agreement only gives you some rights to use the software. The manufacturer or installer, and Microsoft reserve all other rights. Unless applicable law gives you more rights despite this limitation, you may use the software only as expressly permitted in this agreement. In doing so, you must comply with any technical limitations in the software that only allow you to use it in certain ways. For more information, see the software documentation or contact the manufacturer or installer. You may not:
	- work around any technical limitations in the software;
	- reverse engineer, decompile, or disassemble the software, except and only to the extent that applicable law expressly permits, despite this limitation;
- use the software's files and components within another operating system or application running on another operating system;
- make more copies of the software than specified in this agreement or allowed by applicable law, despite this limitation:
- publish the software for others to copy:  $\overline{a}$
- rent, lease or lend the software, or
- use the software for commercial software hosting services.

Rights to access the software on any device do not give you any right to implement Microsoft patents or other Microsoft intellectual property in software or devices that access that device

- 10. BACKUP COPY. You may make one backup copy of the software media. You may only restore the backup image to the same server from which the backup was created. You may use it only to create instances of the software.
- 11. DOCUMENTATION. Any person that has valid access to your computer or internal network may copy and use the documentation for your internal, reference purposes.
- 12. PROOF OF LICENSE. If you acquired the software on the server, a disc, or other media, your proof of license is the genuine Certificate of Authenticity label that comes with the server. To be valid, this label must be affixed to the server or appear on the manufacturer's or installer's software packaging. If you receive the label separately, it is invalid. You should keep the label on the server or packaging to prove that you are licensed to use the software. To identify genuine Microsoft software, see www.howtotell.com.
- 13. TRANSFER TO A THIRD PARTY. You may transfer the software only with the licensed server, the Certificate of Authenticity label, and this agreement, directly to a third party. Before any permitted transfer, the other party must agree that this agreement applies to the transfer and use of the software. You may not retain any instances of the software unless you also retain another license for the software.
- 14. NOTICE ABOUT THE H.264/AVC VIDEO STANDARD AND THE VC-1 VIDEO **STANDARD**. This software includes H.264/ AVC and VC-1 visual compression technology. MPEG LA, L.L.C. requires this notice:

THIS PRODUCT IS LICENSED UNDER THE H.264/AVC AND THE VC-1 VIDEO PATENT PORTFOLIO LICENSES FOR THE PERSONAL AND NON-COMMERCIAL USE OF A CONSUMER TO (i) ENCODE VIDEO IN COMPLIANCE WITH THE ABOVE STANDARDS ("VIDEO STANDARDS") AND/OR (ii) DECODE H.264/AVC AND VC-1 VIDEO THAT WAS ENCODED BY A CONSUMER ENGAGED IN A PERSONAL AND NON-COMMERCIAL ACTIVITY AND/OR WAS OBTAINED FROM A VIDEO PROVIDER LICENSED TO PROVIDE SUCH VIDEO. NO LICENSE IS GRANTED OR SHALL BE IMPLIED FOR ANY OTHER USE.

If you have questions about the Video Standards, further information may be obtained from MPEG LA. LLC: see www.mpegla.com.

- 15. EXPORT RESTRICTIONS. The software is subject to United States export laws and regulations. You must comply with all domestic and international export laws and regulations that apply to the software. These laws include restrictions on destinations, end users, and end use. For additional information, see www.microsoft.com/exporting.
- **16. SUPPORT SERVICES.** Contact the manufacturer or installer for support options. Refer to the support number provided with the software. For updates and supplements obtained directly from Microsoft, Microsoft provides support as described at www.support.microsoft.com/common/international.aspx.
- 17. ENTIRE AGREEMENT. This agreement (including the warranty below), and the terms for supplements, updates, and Internet-based services and support services that you use, are the entire agreement for the software and support services.

### 18. APPLICABLE LAW.

- United States. If you acquired the software in the United States, Washington state law governs the interpretation of this agreement and applies to claims for breach of it, regardless of conflict of laws principles. The laws of the state where you live govern all other claims, including claims under state consumer protection laws, unfair competition laws, and in tort.
- Outside the United States. If you acquired the software in any other country, the laws of that country apply.
- 19. LEGAL EFFECT. This agreement describes certain legal rights. You may have other rights under the laws of your state or country. You may also have rights with respect to the party from whom you acquired the software. This agreement does not change your rights under the laws of your state or country if the laws of your state or country do not permit it to do SO.

#### 20. SECONDARY BOOT AND RECOVERY COPIES OF THE SOFTWARE

- Secondary Boot Copy. If a secondary boot copy of the server software is installed on the device, you may access, boot from, display, and run it solely in the event of a failure, malfunction, or corruption of the primary operating copy of the server software, and only until the primary operating copy has been repaired or reinstalled. You are not licensed to boot from and use both the primary operating copy and the secondary boot copy of the server software at the same time.
- Recovery Copy. You may use any recovery copy of the server software provided solely to repair or reinstall the server software on the device.
- 21. LEASED HARDWARE. If you lease the device from the manufacturer or installer, the

following additional terms shall apply: (i) you may not transfer the software to another user as part of the transfer of the device, whether or not a permanent transfer of the software with the device is otherwise allowed in these license terms: (ii) your rights to any software upgrades shall be determined by the lease you signed for the device: and (iii) you may not use the software after your lease terminates, unless you purchase the device from the manufacturer or installer

- NOT FAULT TOLERANT The software is not fault tolerant. The manufacturer or 22 installer installed the software on the device and is responsible for how it operates on the device.
- 23. RESTRICTED USE. The Microsoft software was designed for systems that do not require fail-safe performance. You may not use the Microsoft software in any device or system in which a malfunction of the software would result in foreseeable risk of injury or death to any person.

#### 24. LIMITATION ON AND EXCLUSION OF DAMAGES. Except for any refund the manufacturer or installer may provide, you cannot recover any damages, including consequential, lost profits, special, indirect, or incidental damages.

This limitation applies to:

- anything related to the software, services, content (including code) on third-party Internet sites, or third-party programs; and
- claims for breach of contract, breach of warranty, quarantee, or condition, strict liability, negligence, or other tort to the extent permitted by applicable law.

It also applies even if:

- repair, replacement, or a refund for the software does not fully compensate you for any losses; or
- the manufacturer or installer, or Microsoft knew or should have known about the possibility of the damages.

Some states do not allow the exclusion or limitation of incidental or consequential damages, so the above limitation or exclusion may not apply to you. They also may not apply to you because your country may not allow the exclusion or limitation of incidental, consequential, or other damages.

#### **I IMITED WARRANTY**

A. **LIMITED WARRANTY.** If you follow the instructions, the software will perform substantially as described in the Microsoft materials that you receive in or with the software

References to "limited warranty" are references to the express warranty provided by the manufacturer or installer. This warranty is given in addition to other rights and remedies you may have under law, including your rights and remedies in accordance with the statutory quarantees under local Consumer Law.

TERM OF WARRANTY: WARRANTY RECIPIENT: LENGTH OF ANY IMPLIED B. WARRANTIES. The limited warranty covers the software for 90 days after acquired by the first user. If you receive supplements, updates, or replacement software during those 90 days, they will be covered for the remainder of the warranty or 30 days, whichever is longer. If you transfer the software, the remainder of the warranty will apply to the recipient.

To the extent permitted by law, any implied warranties, quarantees, or conditions last only during the term of the limited warranty. Some states do not allow limitations on how long an implied warranty lasts, so these limitations may not apply to you. They also might not apply to you because some countries may not allow limitations on how long an implied warranty, quarantee, or condition lasts.

- $\mathsf{C}$ **EXCLUSIONS FROM WARRANTY.** This warranty does not cover problems caused by your acts (or failures to act), the acts of others, or events beyond the reasonable control of the manufacturer or installer, or Microsoft.
- D. REMEDY FOR BREACH OF WARRANTY. The manufacturer or installer will, at its election, either (i) repair or replace the software at no charge, or (ii) accept return of the software together with the server for a refund of the amount paid, if any. The manufacturer or installer may also repair or replace supplements, updates, and replacement software or provide a refund of the amount you paid for them, if any. Contact the manufacturer or installer about its policy. These are your only remedies for breach of the limited warranty.
- E. CONSUMER RIGHTS NOT AFFECTED. You may have additional consumer rights under your local laws, which this agreement cannot change.
- Е. **WARRANTY PROCEDURES.** Contact the manufacturer or installer to find out how to obtain warranty service for the software. For a refund, you must comply with the manufacturer's or installer's return policies.
- G. NO OTHER WARRANTIES. The limited warranty is the only direct warranty from the manufacturer or installer. The manufacturer or installer, and Microsoft give no other

express warranties, quarantees, or conditions. Where allowed by your local laws, the manufacturer or installer, and Microsoft exclude implied warranties of merchantability, fitness for a particular purpose, and non-infringement. If your local laws give you any implied warranties, quarantees, or conditions, despite this exclusion. your remedies are described in the Remedy for Breach of Warranty clause above, to the extent permitted by your local laws.

FOR AUSTRALIA ONLY. References to "Limited Warranty" are references to the warranty provided by the manufacturer or installer. This warranty is given in addition to other rights and remedies you may have under law, including your rights and remedies in accordance with the statutory quarantees under the Australian Consumer Law. Our goods come with quarantees that cannot be excluded under the Australian Consumer Law. You are entitled to a replacement or refund for a major failure and compensation for any other reasonably foreseeable loss or damage. You are also entitled to have the goods repaired or replaced if the goods fail to be of acceptable quality and the failure does not amount to a major failure.

Goods presented for repair may be replaced by refurbished goods of the same type rather than being replaced. Refurbished parts may be used to repair the goods.

For further information regarding this warranty and to claim expenses in relation to the warranty (if applicable), please contact the manufacturer or installer; see the contact information provided in the system packaging.

н. LIMITATION ON AND EXCLUSION OF DAMAGES FOR BREACH OF WARRANTY. The Limitation on and Exclusion of Damages clause above applies to breaches of this limited warranty.

This warranty gives you specific legal rights, and you may also have other rights that vary from state to state. You may also have other rights that vary from country to country.

### Bosch Sicherheitssysteme GmbH

Robert-Bosch-Ring 5 85630 Grasbrunn Germany www.boschsecurity.com © Bosch Sicherheitssysteme GmbH, 2019